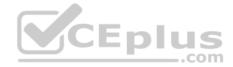

# NSE5\_FMG-5.4.exam.20q

Number: NSE5\_FMG-5.4 Passing Score: 800 <u>Time Limit</u>: 120 min File Version: 1

NSE5\_FMG-5.4

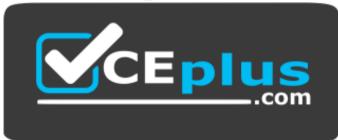

Website: <u>https://vceplus.com</u> VCE to PDF Converter: <u>https://vceplus.com/vce-to-pdf/</u> Facebook: <u>https://www.facebook.com/VCE.For.All.VN/</u> Twitter : <u>https://twitter.com/VCE\_Plus</u>

https://vceplus.com/

FortiManager 5.4 Specialist

https://vceplus.com/

www.vceplus.com - VCE Exam Simulator - Download A+ VCE (latest) free Open VCE Exams - VCE to PDF Converter - PDF Online

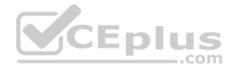

#### Exam A

#### **QUESTION 1**

An administrator would like to authorize a newly-installed AP using **AP Manager**. What steps does the administrator need to perform to authorize an AP?

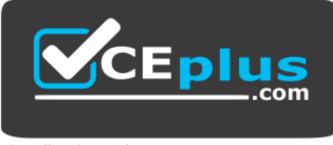

# https://vceplus.com/

- A. Authorize the new AP using **AP Manager** and wait until the change is updated on the FortiAP. Changes to the AP's state do not require installation.
- B. Changes to the AP's state must be performed directly on the managed FortiGate.
- C. Authorize the new AP using AP Manager and install the policy package changes on the managed FortiGate.
- D. Authorize the new AP using AP Manager and install the device level settings on the managed FortiGate.

Correct Answer: D Section: (none) Explanation

**Explanation/Reference:** 

#### **QUESTION 2**

An administrator has assigned a global policy package to custom ADOM1. What will happen if the administrator tries to create a new policy package in custom ADOM1?

/ | |

\_.com

- A. When a new policy package is created, you need to reapply the global policy package to the ADOM.
- B. When creating a new policy package, can select the option to assign the global policies to the new package.
- C. When a new policy package is created, it automatically assigns the global policies to the new package.
- D. When a new policy package is created, you must assign the global policy package from the global ADOM.

Correct Answer: B

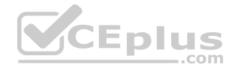

#### Section: (none) Explanation

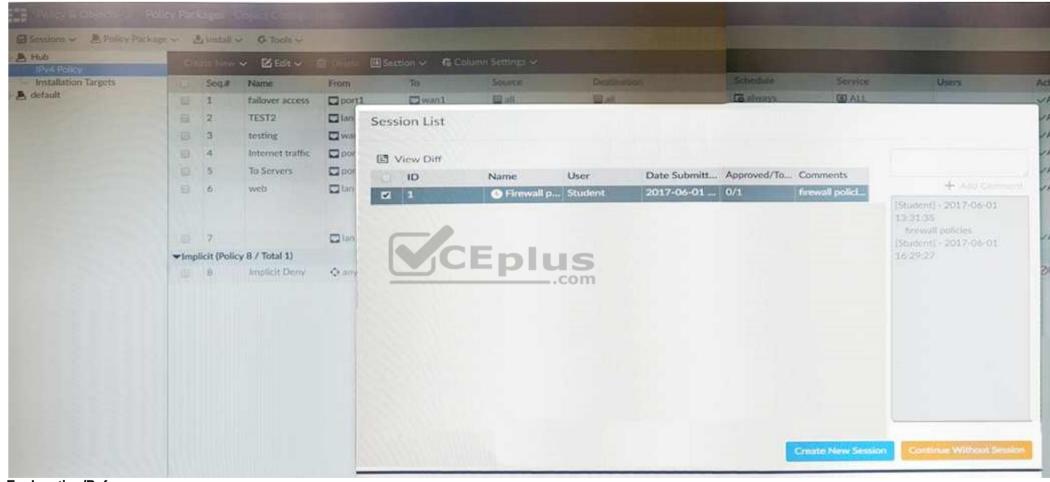

**Explanation/Reference: QUESTION 3** View the following exhibit:

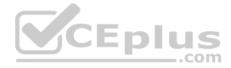

An administrator, Trainer, who is assigned the Super\_User profile, is trying to approve a workflow session that was submitted by another administrator, Student. However, Trainer is unable to approve the workflow session. What can prevent an admin account that has Super\_User rights over the device from approving a workflow session?

- A. Trainer must close Student's workflow session before approving the request.
- B. Trainer does not have full rights over this ADOM.
- C. Trainer is not a part of workflow approval group.
- D. Student, who submitted the workflow session, must first self-approve the request.

| Correct Answer:<br>Section: (none)<br>Explanation | C      |                              |        |                         |                    |                |          |                |
|---------------------------------------------------|--------|------------------------------|--------|-------------------------|--------------------|----------------|----------|----------------|
| Explanation/Refe                                  | rence: |                              |        |                         |                    |                |          |                |
|                                                   | iger#  | diagnose dv<br>ntly 1 device |        | ice list<br>ms managed: |                    |                |          |                |
| TYPE C                                            | DID    | SN                           | HA     | IP                      | Name               | ADOM           | IPS      | FIRMWARE       |
| fmg/ 1                                            | 76     | FGVM01                       |        | 10.200.1.1              | Local-FortiGate    | MY ADOM        | 8.0      | 5.0 MR4 (1011) |
| faz enable                                        | d      |                              |        |                         |                    | _ (            | regular) |                |
| - \$                                              | TAT    | US: db: mo                   | dified | ; conf: in syn          | nc; cond: pending; | dm: retrieved; | conn:    | up             |
| - V                                               | dom:   | [3]root flag                 | gs: 0  | adom:My_AD              | OM pkg: [importe   | d]Local-FortiG | ate_root |                |

What of the following statements are true regarding the output? (Choose two.)

A. Configuration changes have been installed to FortiGate and represents FortiGate configuration has been changed.

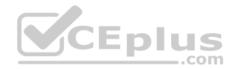

- B. The latest revision history for the managed FortiGate does match with the FortiGate running configuration.
- C. The latest revision history for the managed FortiGate does not match with the device-level database.
- D. Configuration changes directly made on the FortiGate have been automatically updated to device-level database.

Correct Answer: AD Section: (none) Explanation

Explanation/Reference:

# **QUESTION 5**

An administrator wants to delete an address object that is currently referenced in a firewall policy. Which one of the following statements is true?

- A. FortiManager will replace the deleted address object with the all address object in the referenced firewall policy.
- B. FortiManager will disable the status of the referenced firewall policy.
- C. FortiManager will not allow the administrator to delete a referenced address object.
- D. FortiManager will replace the deleted address object with the **none** address object in the referenced firewall policy.

Correct Answer: C Section: (none) Explanation

Explanation/Reference:

**QUESTION 6** What are the factory default settings on FortiManager? (Choose three.)

A. Password is fortinet

B. port1 interface IP address is 192.168.1.99/24

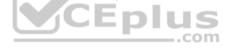

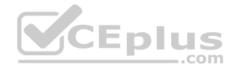

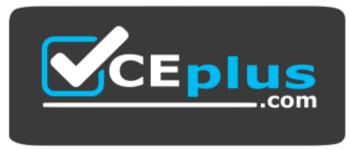

https://vceplus.com/

- C. Service Access is enabled on port1
- D. Username is admin
- E. Reports and Event Monitor panes are enabled

Correct Answer: BCD Section: (none) Explanation

**Explanation/Reference:** 

**QUESTION 7** View the following exhibit:

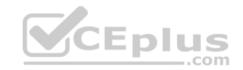

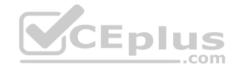

# Starting log (Run on device)

Start installing

Local-FortiGate \$ config user device Local-FortiGate (device) \$ edit "mydevice" new entry 'mydevice' added Local-FortiGate (mydevice) \$ next MAC address can not be 0

node check object fail! for mac 00:00:00:00:00:00

Attribute 'mac' value '00:00:00:00:00:00 checkingfail -33

Command fail. Return code 1

Local-FortiGate (device) \$ end

...

Local-FortiGate \$ config firewall policy Local-FortiGate (policy) \$ edit 2 new entry '2' added Local-FortiGate (2) \$ set name "Device\_policy" Local-FortiGate (2) \$ set uuid 64... Local-FortiGate (2) \$ set srcintf "port3" Local-FortiGate (2) \$ set dstintf "port1" Local-FortiGate (2) \$ set srcaddr "all" Local-FortiGate (2) \$ set dstaddr "all" Local-FortiGate (2) \$ set action accept Local-FortiGate (2) \$ set schedule "always" Local-FortiGate (2) \$ set service "ALL" Local-FortiGate (2) \$ set devices "mydevice" entry not found in datasource value parse error before omydevice mydevice Simulator - Download A+ VCE (latest) free Open VCE Exams - VCE to PDF Converter - PDF Online

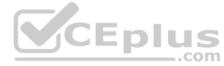

ps://vceplus.com/

Command fail. Return code -3

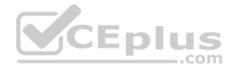

Which statement is true regarding this failed installation log?

- A. Policy ID 2 is installed without a source address.
- B. Policy ID 2 is installed without a source device.
- C. Policy ID 2 will not be installed.
- D. Policy ID 2 is installed in disabled state.

Correct Answer: A Section: (none) Explanation

Explanation/Reference:

#### **QUESTION 8**

View the following exhibit, which shows the Download Import Report:

Start to import config from device(Remote-FortiGate)vdom(root)to adom(MyADOM), package(Remote-FortiGate) "firewall address",SUCCESS,"(name=REMOTE\_SUBNET,oid=580,new object)" "firewall policy",SUCCESS,"(name=1,oid=990, new object)" "firewall policy",FAIL,"(name=ID:2(#2),oid=991,reason=interface(interface binding contradiction.detail:any<-port6)binding fail)"

Why it is failing to import firewall policy ID 2?

- A. The address object used in policy ID 2 already exist in ADOM database with **any** as interface association and conflicts with address object interface association locally on the FortiGate.
- B. Policy ID 2 is configured from interface any to port6. FortiManager rejects to import this policy because any interface does not exist on FortiManager.
- C. Policy ID 2 for this managed FortiGate already exists on FortiManager in policy package named Remote-FortiGate.
- D. Policy ID 2 does not have ADOM Interface mapping configured on FortiManager.

Correct Answer: B

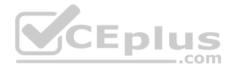

Section: (none) Explanation

**Explanation/Reference:** 

# **QUESTION 9**

An administrator is unable to log in to FortiManager. Which one of the following troubleshooting step should you take to resolve the issue?

- A. Make sure FortiManager Access is enabled in the administrator profile.
- B. Make sure ADOMs are enabled and the administrator has access to the Global ADOM.
- C. Make sure Offline Mode is disabled.
- D. Make sure the administrator IP address is part of the trusted hosts.

Correct Answer: D Section: (none) Explanation

Explanation/Reference:

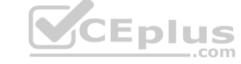

## **QUESTION 10**

View the following exhibit.

| Advanced            | × ^ | Advanced Settings |                    |
|---------------------|-----|-------------------|--------------------|
| SNMP                |     |                   |                    |
| Mail Server         |     |                   |                    |
| Syslog Server       |     | ADOM Mode 3       | O Normal  Advancec |
| Meta Fields         |     |                   |                    |
| Device Log Settings |     |                   |                    |
| File Management     | =   |                   |                    |
| Advanced Settings   | ~   |                   |                    |

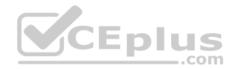

Which of the following statements are true based on this configuration setting? (Choose two.)

- A. This setting will enable the ADOMs feature on FortiManager.
- B. This setting is applied globally to all ADOMs.
- C. This setting will allow assigning different VDOMs from the same FortiGate to different ADOMs.
- D. This setting will allow automatic updates to the policy package configuration for a managed device.

Correct Answer: BC Section: (none) Explanation

Explanation/Reference:

#### **QUESTION 11**

Which of the following statements are true regarding ADOM revisions? (Choose two.)

- A. ADOM revisions can save the current state of all policy packages and objects for an ADOM.
- B. ADOM revisions can significantly increase the size of the configuration backups.
- C. ADOM revisions can create **System Checkpoints** for the FortiManager configuration.
- D. ADOM revisions can save the current state of the whole ADOM.

Correct Answer: AB Section: (none) Explanation

**Explanation/Reference:** 

#### **QUESTION 12**

What does a policy package status of Modified indicate?

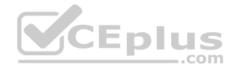

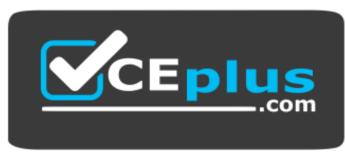

#### https://vceplus.com/

- A. Policy package configuration has been changed on FortiManager and changes have not yet been installed on the managed device.
- B. The policy package was never imported after a device was registered on FortiManager.
- C. FortiManager is unable to determine the policy package status.
- D. Policy configuration has been changed on a managed device and changes have not yet been imported into FortiManager.

Correct Answer: A Section: (none) Explanation

#### **Explanation/Reference:**

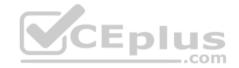

Reference: http://help.fortinet.com/fmgr/50hlp/56/5-6-1/FortiManager Admin Guide/1200 Policy%20and%20Objects/0800 Managing%20policy% 20packages/2200 Policy%20Package%20Installation%20targets.htm

**QUESTION 13** View the following exhibit:

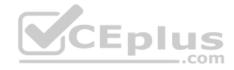

| Script Name     | Config                                                                                                    | [View Sample Scrip |
|-----------------|----------------------------------------------------------------------------------------------------|--------------------|
| Comments        | Write a comment 00255                                                                                                    |                    |
| Туре            | CLI Script 🐱                                                                                                    |                    |
| Run Script on   | Remote FortiGate Directly(via CLI) ~                                                                                                    |                    |
| Script Detail   | config vpn ipsec phase1-interface<br>edit "H2S_0"<br>set auto-discovery-sender enable<br>next<br>end<br>config system interface<br>edit "H2S_0"<br>set vdom "root"<br>set ip 172.16.1.1 255.255.255.255<br>set remote-ip 172.16.1.254<br>next<br>end<br>config router bgp<br>set as 65100<br>set router-id 172.16.1.1<br>config neighbor-group |                    |
| Advanced Device | Filters                                                                                                    | 5                  |

Which of the following statements are true if the script is executed using Remote FortiGate Directly(via CLI) option? (Choose two)

- A. FortiManager provides a preview of CLI commands before executing this script on a managed FortiGate.
- B. FortiManager will create a new revision history.
- C. FortiManager will auto-update FortiManager's device-level database.
- D. You must install these changes using Install Wizard.

Correct Answer: AC Section: (none) Explanation

Explanation/Reference:

## **QUESTION 14**

What configuration setting for FortiGate is part of a device-level database on FortiManager?

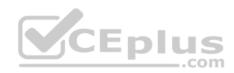

- A. Routing
- B. Security profiles
- C. VIP and IP Pools
- D. Firewall policies

Correct Answer: D Section: (none) Explanation

Explanation/Reference:

# **QUESTION 15**

View the following exhibit:

| # dia                                    | gnose fmupdate view                           | w-serverl | ist fds  |          |     |
|------------------------------------------|-----------------------------------------------|-----------|----------|----------|-----|
| Forti                                    | guard Server Comm                             | : Enable  | d        |          |     |
| Serve                                    | r Override Mode                               | : Loose   |          |          |     |
| FDS s                                    | erver list                                    |           |          |          |     |
| Index                                    | Address                                       | Port      | TimeZone | Distance | Soi |
|                                          |                                               |           |          |          |     |
| * 0                                      | 10.0.1.50                                     | 8890      | -5       | 0        | CLI |
| 1                                        | 96.45.33.89                                   | 443       | -5       | 0        | FDN |
| 2                                        | 96.45.32.81                                   | 443       | - 5      | 0        | FDN |
| 1. 1. 1. 1. 1. 1. 1. 1. 1. 1. 1. 1. 1. 1 |                                               |           |          |          |     |
| 38                                       | fds1.fortinet.com                             | 443       | - 5      | 0        | DEI |
| How will FortiManac                      | per try to get updates for antivirus and IPS? |           |          |          |     |

How will FortiManager try to get updates for antivirus and IPS?

A. From the list of configured override servers with ability to fall back to public FDN servers

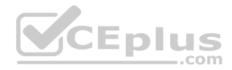

- B. From the configured override server list only.
- C. From the default server fds1.fortinet.com.
- D. From public FDNI servers with highest index number only.

Correct Answer: A Section: (none) Explanation

**Explanation/Reference:** 

#### **QUESTION 16**

An administrator ran the reload failure command; diagnose test deploymanager reload config <deviceid> on FortiManager. What does this command do?

- A. It compares and provides differences in configuration on FortiManager with the current running configuration of the specified FortiGate.
- B. It installs the provisioning template configuration on the specified FortiGate.
- C. It downloads the latest configuration from the specified FortiGate and performs a reload operation on the device database.
- D. It installs the latest configuration on the specified FortiGate and updates the revision history database.

Correct Answer: C Section: (none) Explanation

#### Explanation/Reference:

Explanation: diagnose test deploymanager reloadconf : Reload configuration from the FortiGate

Reference:

https://docs.fortinet.com/uploaded/files/3874/FortiManager%205.6.0%20CLI%20Reference.pdf

# **QUESTION 17**

What does the diagnose cdb check policy-assignment command do?

- A. Fixes incorrect ADOM-level object references based on the firewall policies.
- B. Internally upgrades existing ADOMs to the same ADOM version in order to clean up and correct the ADOM syntax.
- C. Verifies and checks dynamic mappings, and removes invalid dynamic mappings.

https://vceplus.com/

/ . .

\_.com

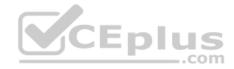

D. Verifies and corrects global ADOM policy package assignments that have been disassociated from an ADOM.
 Correct Answer: C
 Section: (none)
 Explanation

Explanation/Reference:

#### **QUESTION 18**

Which of the following statements are true regarding schedule backup of FortiManager? (Choose two.)

- A. Can be configured from the CLI and GUI.
- B. Does not back up firmware images saved on FortiManager.
- C. Backs up all devices and the FortiGuard database.
- D. Supports FTP, SCP, and SFTP.

Correct Answer: AD Section: (none) Explanation

Explanation/Reference:

**QUESTION 19** View the following exhibit:

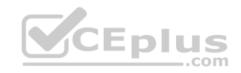

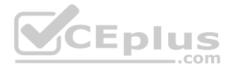

|                                                                                                    | and the second second                                                                                                    | ips Firmware License                                                                                                    |                                           |                                    |                                                                                                    |              |                |
|----------------------------------------------------------------------------------------------------|----------------------------------------------------------------------------------------------------|----------------------------------------------------------------------------------------------------|-------------------------------------------|------------------------------------|----------------------------------------------------------------------------------------------------|--------------|----------------|
| Add Device 🖀 Device Group                                                                                                    | 〜 西 Insta                                                                                                    | all Wizard 🗙 Tools 🗸                                                                                                    |                                           |                                    |                                                                                                    |              |                |
| Managed FortiGates                                                                                                    |                                                                                                    | 4 Devices<br>Total                                                                                                    |                                           |                                    |                                                                                                    |              |                |
|                                                                                                    | ·                                                                                                    |                                                                                                    | aged FortiGa                              | ate devi                           | ces                                                                                                    |              |                |
|                                                                                                    | 00,8723                                                                                                    | evice Name                                                                                                    |                                           |                                    |                                                                                                    |              |                |
|                                                                                                    | A DECEMBER OF THE OWNER OF THE OWNER OF                                                                                                    | Local-FortiGate                                                                                                    |                                           |                                    |                                                                                                    |              |                |
|                                                                                                    | 100                                                                                                    | Remote-FortiGate                                                                                                    |                                           |                                    |                                                                                                    |              |                |
|                                                                                                    |                                                                                                    | noot [NAT] (Management) Student [NAT]                                                                                                    |                                           |                                    |                                                                                                    |              |                |
|                                                                                                    |                                                                                                    | 5 Trainer [NAT]                                                                                                    |                                           |                                    |                                                                                                    |              |                |
|                                                                                                    |                                                                                                    |                                                                                                    |                                           |                                    |                                                                                                    |              |                |
| Policy & Objects 🗸 Po                                                                                                    | licy Package                                                                                                    | es Object Configuration                                                                                                    |                                           |                                    |                                                                                                    |              |                |
| Policy & Objects V Po                                                                                                    | and a second second sec | the manual sector in the sector in the sector is the                                                                                                    |                                           |                                    |                                                                                                    |              |                |
|                                                                                                    |                                                                                                    | CONTRACTOR DESCRIPTION OF A CONTRACTOR OF A CONTRACTOR OF A CO |                                           |                                    |                                                                                                    |              |                |
|                                                                                                    | - @ ADO!                                                                                                    | M Rovisions O Tools -                                                                                                    |                                           |                                    |                                                                                                    |              |                |
| Protey Package      Linstall                                                                                                    | THE TWO STORES                                                                                                    | M Ravisions & Tools -                                                                                                    |                                           |                                    |                                                                                                    |              |                |
| Protey Package      Anstall      Shared_Package     IPv4 Policy                                                                                                    | + Add                                                                                                    | 谊 Delete                                                                                                    | allation targ                             | ets                                |                                                                                                    |              |                |
| Procey Package     Shared_Package     IPv4 Policy     Installation Targets                                                                                                    | + Add                                                                                                    | 谊 Delete                                                                                                    | allation targ                             | ets                                |                                                                                                    |              |                |
| <ul> <li>Porcy Package          <ul> <li>Install</li> <li>Shared Package</li> <li>IPv4 Policy</li> <li>Installation Targets</li> </ul> </li> </ul>                                                                                                    | + Add<br>Instal                                                                                                    | Ilation Target<br>emote-FortiGate                                                                                                    | allation targ                             | ets                                |                                                                                                    |              |                |
| <ul> <li>Porcy Package          <ul> <li>Install</li> <li>Shared Package</li> <li>IPv4 Policy</li> <li>Installation Targets</li> </ul> </li> </ul>                                                                                                    | + Add<br>Instal                                                                                                    | Itation Target<br>Ilation Target<br>emote-FortiGate<br>Foot [NAT] (Management)                                                                                                    | allation targ                             |                                    |                                                                                                    |              |                |
| Protey Package     Shared Package     IPv4 Policy     Installation Targets                                                                                                    | + Add<br>Instal                                                                                                    | Inst                                                                                                    | allation targ                             |                                    |                                                                                                    |              |                |
| Protecy Package     Shared Package     IPv4 Policy     Installation Targets                                                                                                    | + Add<br>Instal                                                                                                    | Itation Target<br>Ilation Target<br>emote-FortiGate<br>Foot [NAT] (Management)                                                                                                    | allation targ                             |                                    |                                                                                                    |              |                |
| Protey Package     Shared Package     IPv4 Policy     Installation Targets                                                                                                    | + Add<br>Instal                                                                                                    | Inst                                                                                                    | allation targ                             |                                    |                                                                                                    |              |                |
| <ul> <li>Protecy Package<br/>IPv4 Policy<br/>Installation Targets</li> <li>default</li> <li>Policy Package &lt; Install ~</li> <li>Shared_Package</li> </ul>                                                                                                    | + Add<br>Instal                                                                                                    | Mr Delete<br>Mation Target<br>emote-FortiGate<br>a root [NAT] (Management)<br>a Student [NAT]<br>ocal-FortiGate<br>M Revisions © Tools ~                                                                                                    | CLP                                       | com                                | Interface Pair                                                                                                 | rView        |                |
| <ul> <li>Protecy Package</li> <li>Shared_Package</li> <li>IPv4 Policy</li> <li>Installation Targets</li> <li>default</li> <li>Policy Package </li> <li>Install </li> </ul>                                                                                                    | + Add<br>Instal                                                                                                    |                                                                                                    | CLP                                       | com                                | Interface Pair                                                                                                 | r View<br>So |                |
| <ul> <li>Protecy Processes &gt; install</li> <li>Shared_Package<br/>IPv4 Policy<br/>Installation Targets</li> <li>default</li> <li>Policy Package &gt; install &gt;<br/>Shared_Package<br/>IPv4 Policy</li> </ul>                                                                                                    | + Add<br>Instal                                                                                                    |                                                                                                    | tion 🗸 🎜 Column S                         | .com                               | Concernant and a second second second second second second second second second second second second second se |              | Policy Package |
| <ul> <li>Procey Processe &gt; Install</li> <li>Shared Package<br/>IPv4 Policy</li> <li>Installation Targets</li> <li>default</li> <li>Policy Package &gt; Install &gt;</li> <li>Shared Package</li> <li>Install &gt;</li> </ul>                                                                                                    | + Add<br>Instal                                                                                                    |                                                                                                    | tion ~ to Column S<br>Name                | ettings ~                          | То                                                                                                    | So           | Policy Package |
| <ul> <li>Notev Package<br/>IPv4 Policy</li> <li>Installation Targets</li> <li>default</li> <li>Policy Package          <ul> <li>Install ×</li> </ul> </li> <li>Policy Package              <ul> <li>Install ×</li> <li>Install ×</li> <li>Install ×</li> <li>Install ×</li> <li>Install ×</li> <li>Install ×</li> <li>Install ×</li> <li>Install ×</li> <li>Install ×</li> <li>Install ×</li> <li>Install ×</li> <li>Install ×</li> <li>Installation Targets</li> <li>Installation Targets</li> </ul> </li></ul> | + Add<br>Instal                                                                                                    | Belete Ilation Target emote-FortiGate FortiGate Student [NAT] (Management) Student [NAT] ocal-FortiGate M Revisions     C Tools ~ ew ~                                                                                                    | tion ~ to Column S<br>Name<br>Ping Access | ccom<br>From<br>¥ port3<br>¥ port3 | To<br>≇ port1                                                                                                  | 50<br>X      | Policy Package |

Which one of the following statements is true regarding installation targets in the Install On column?

https://vceplus.com/

www.vceplus.com - VCE Exam Simulator - Download A+ VCE (latest) free Open VCE Exams - VCE to PDF Converter - PDF Online

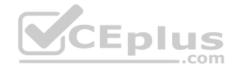

- A. Policy seq.# 3 will be installed on all managed devices and VDOMs that are listed under Installation Targets.
- B. Policy seq.# 3 will be installed on the **Trainer[NAT]** VDOM only.
- C. Policy seq.# 3 will not be installed on any managed device.
- D. The Install On column value represents successful installations on the managed devices.

Correct Answer: B Section: (none) Explanation

**Explanation/Reference:** 

# QUESTION 20

Refer to the following exhibit:

```
config system global
set workspace-mode normal
end
```

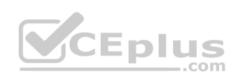

Which of the following statements are true based on this configuration? (Choose two.)

- A. Unlocking an ADOM will submit configuration changes automatically to the approval administrator.
- B. Unlocking an ADOM will install configuration changes automatically on managed devices.
- C. Ungraceful closed sessions will keep the ADOM in a locked state until the administrator session times out.
- D. The same administrator can lock more than one ADOM at the same time.

Correct Answer: CD Section: (none) Explanation

#### **Explanation/Reference:**

Explanation: To enable ADOM locking and disable concurrent ADOM access: config system global set workspace-mode normal end

Reference: http://help.fortinet.com/fmgr/cli/5-6-2/Document/0800 ADOMs/200 Configuring+.htm

https://vceplus.com/

www.vceplus.com - VCE Exam Simulator - Download A+ VCE (latest) free Open VCE Exams - VCE to PDF Converter - PDF Online

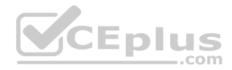

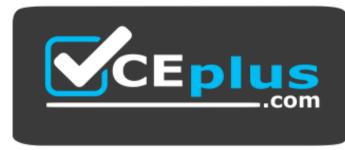

https://vceplus.com/

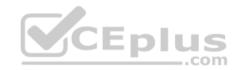

www.vceplus.com - VCE Exam Simulator - Download A+ VCE (latest) free Open VCE Exams - VCE to PDF Converter - PDF Online